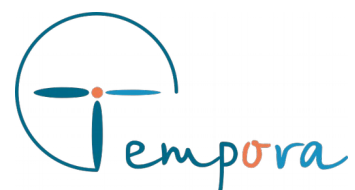

#### VOTRE LOGICIEL DE TÉLÉSECRÉTARIAT

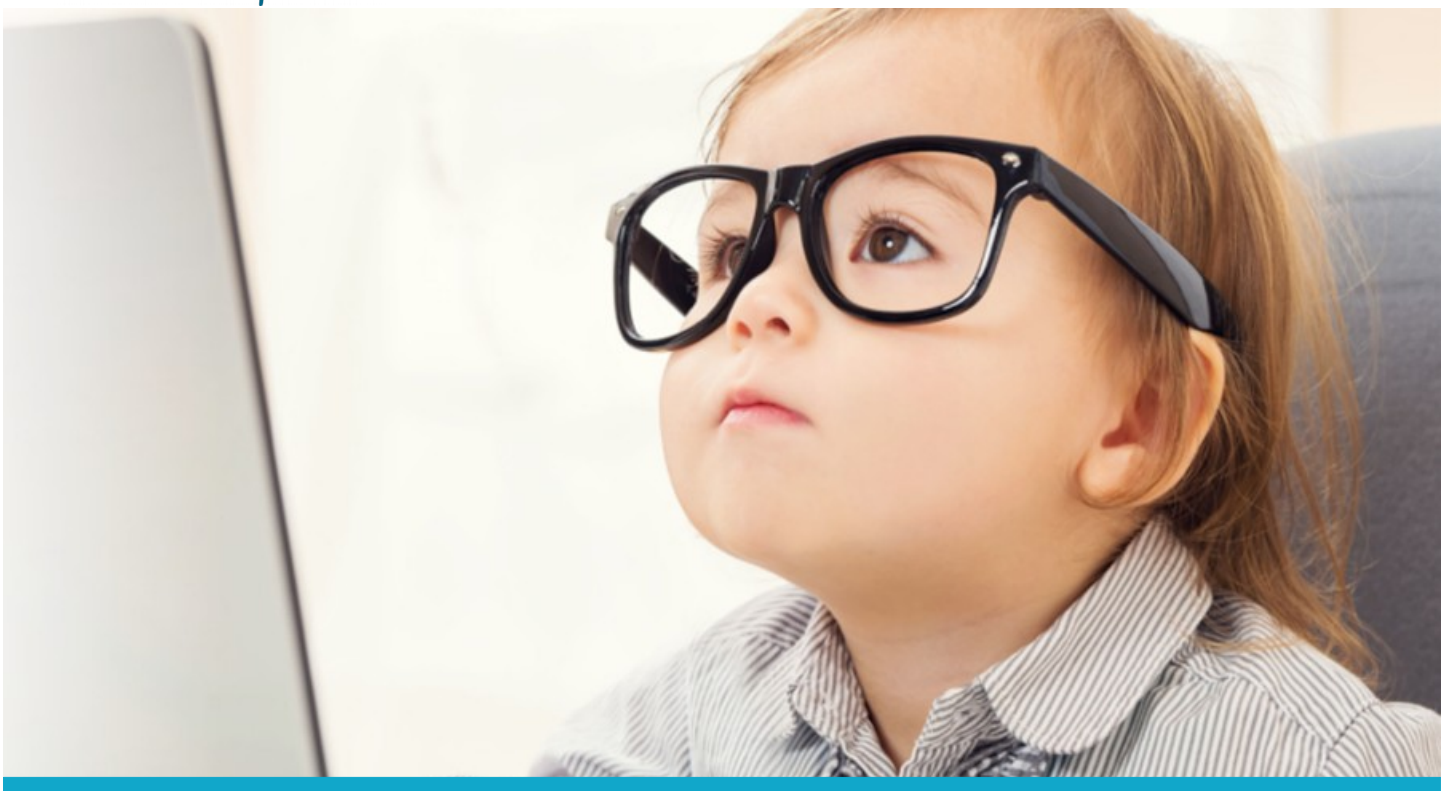

# TEMPORA PRÉSENTE L'ORGANIGRAMME

## ET LA GESTION DE VOS ORGANISATIONS DEVIENT UN JEU D'ENFANT

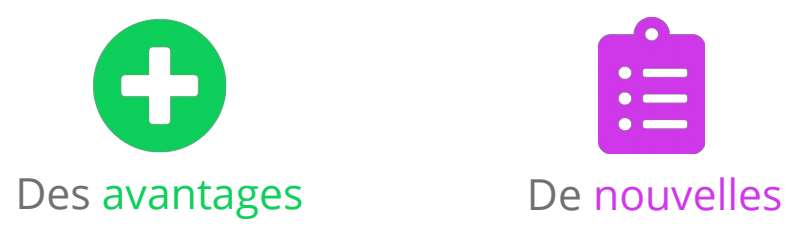

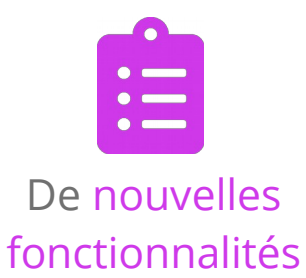

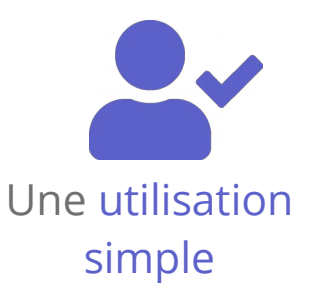

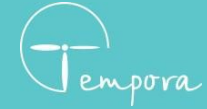

**02 98 43 54 00** [contact@tempora.fr](mailto:contact@tempora.fr) [www.tempora.fr](http://www.tempora.fr/)

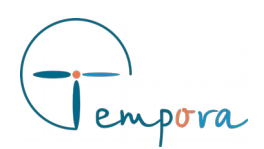

# **Cet organigramme s'accompagne...**

### **… D'avantages**

L'organigramme est utile pour vos clients entreprises. Il permet :

- D'avoir une visualisation graphique de l'organisation et de sa structure : ses groupes (services), ses membres.
- De savoir quels sont les membres reliés à un rendez-vous, un message ou une consigne. Par exemple un destinataire pour un message, ou un agent concerné pour un rendez-vous.

# **… De fonctionnalités**

Vous pourrez :

- Visualiser la structure de l'organisation
- Gérer les groupes et membres de l'organigramme.
- Consulter les rendez-vous, messages et consignes associés à un membre.
- Donner des droits utilisateurs à un membre.
- Notifier les membres en fonction de leurs préférences d'envois personnels pour les rendez-vous et messages.

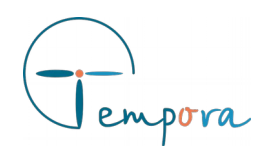

# **… D'une utilisation simple**

### **Création et accès à l'organigramme**

Pour pouvoir créer l'organigramme il faut :

- 1) Aller sur « Administration Organisation », à droite de la liste des agendas ;
- 2) Aller sur le lien « Organigramme » dans le menu de gauche

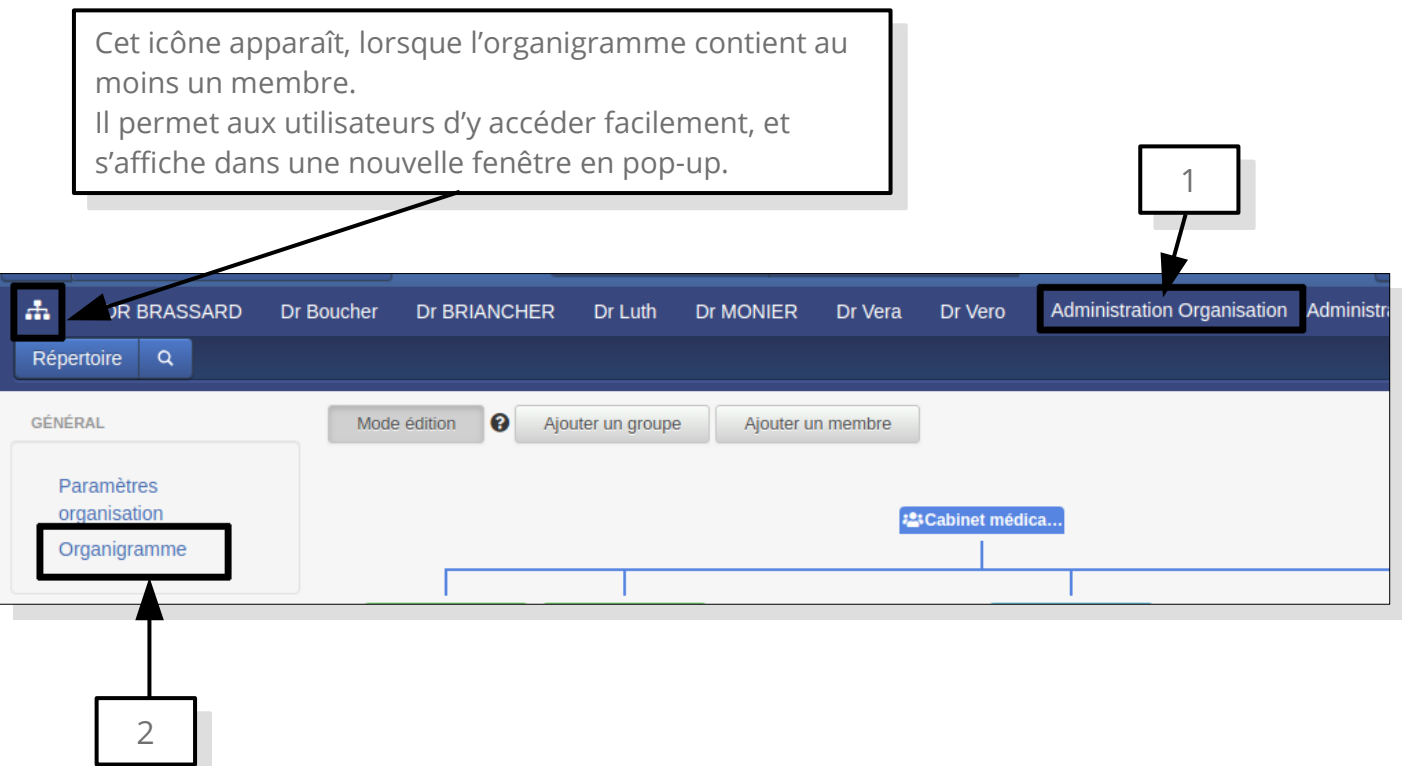

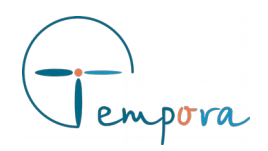

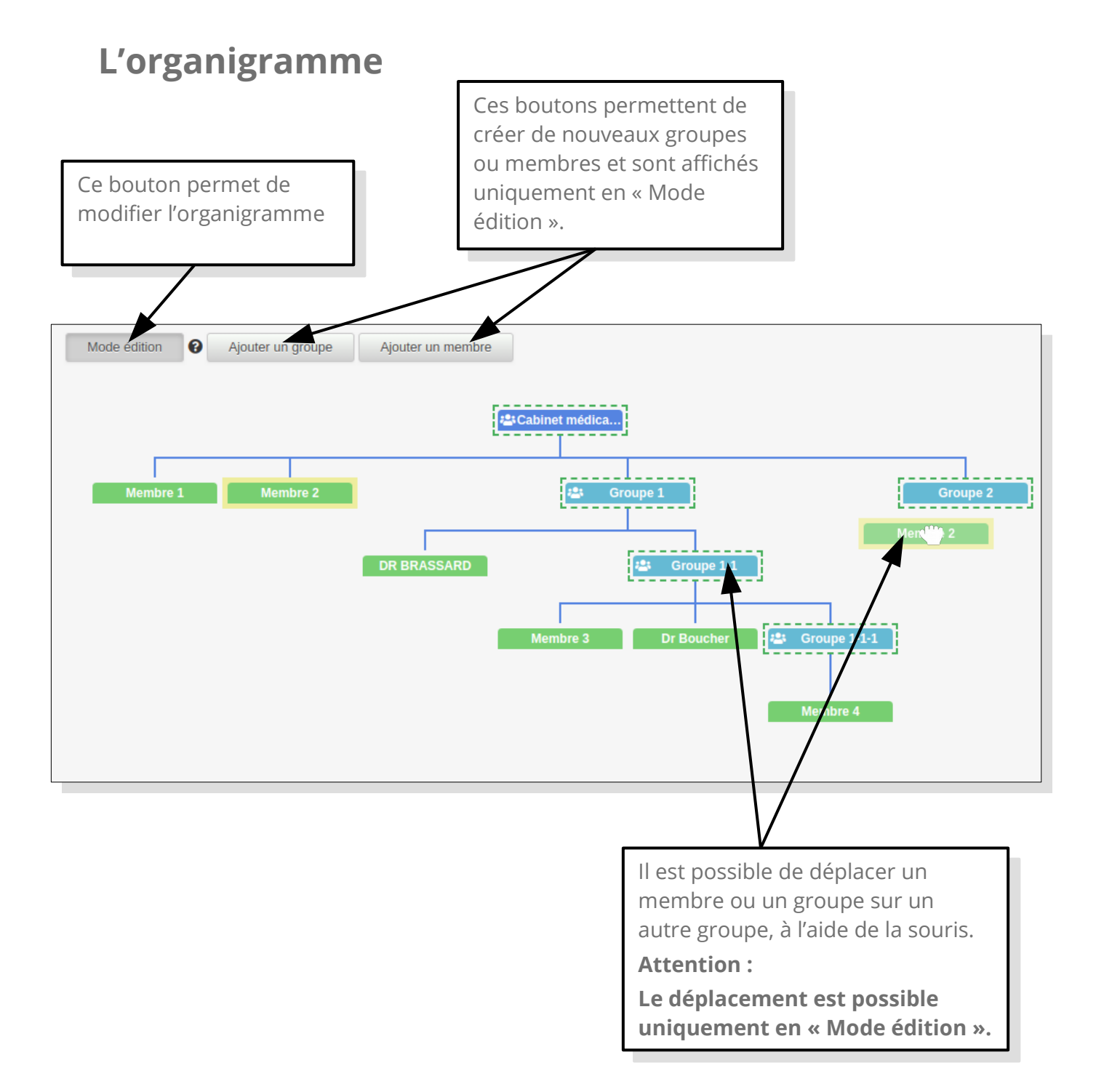

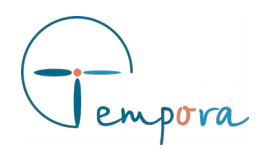

### **Ajouter un membre**

Après avoir cliqué sur le bouton « Ajouter un membre », un formulaire en pop-up apparaît.

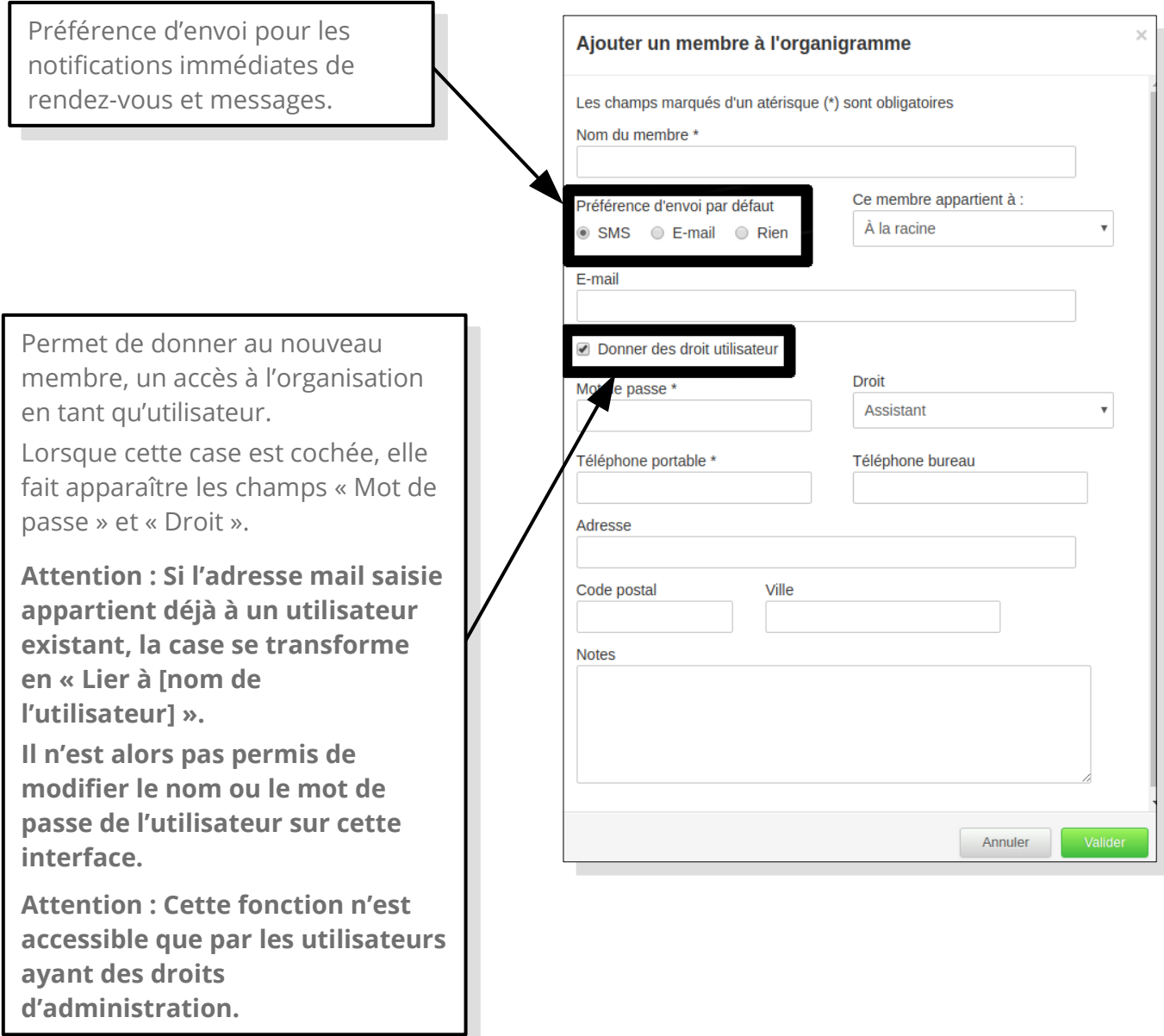

┚

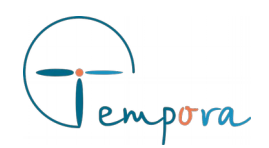

### **Détails d'un membre**

Cliquer sur un membre permet d'en afficher les détails dans une nouvelle fenêtre.

Seul les informations renseignées sont affichées. Par exemple, si aucune adresse mail n'a été renseignée, le champ E-mail ne sera pas affiché.

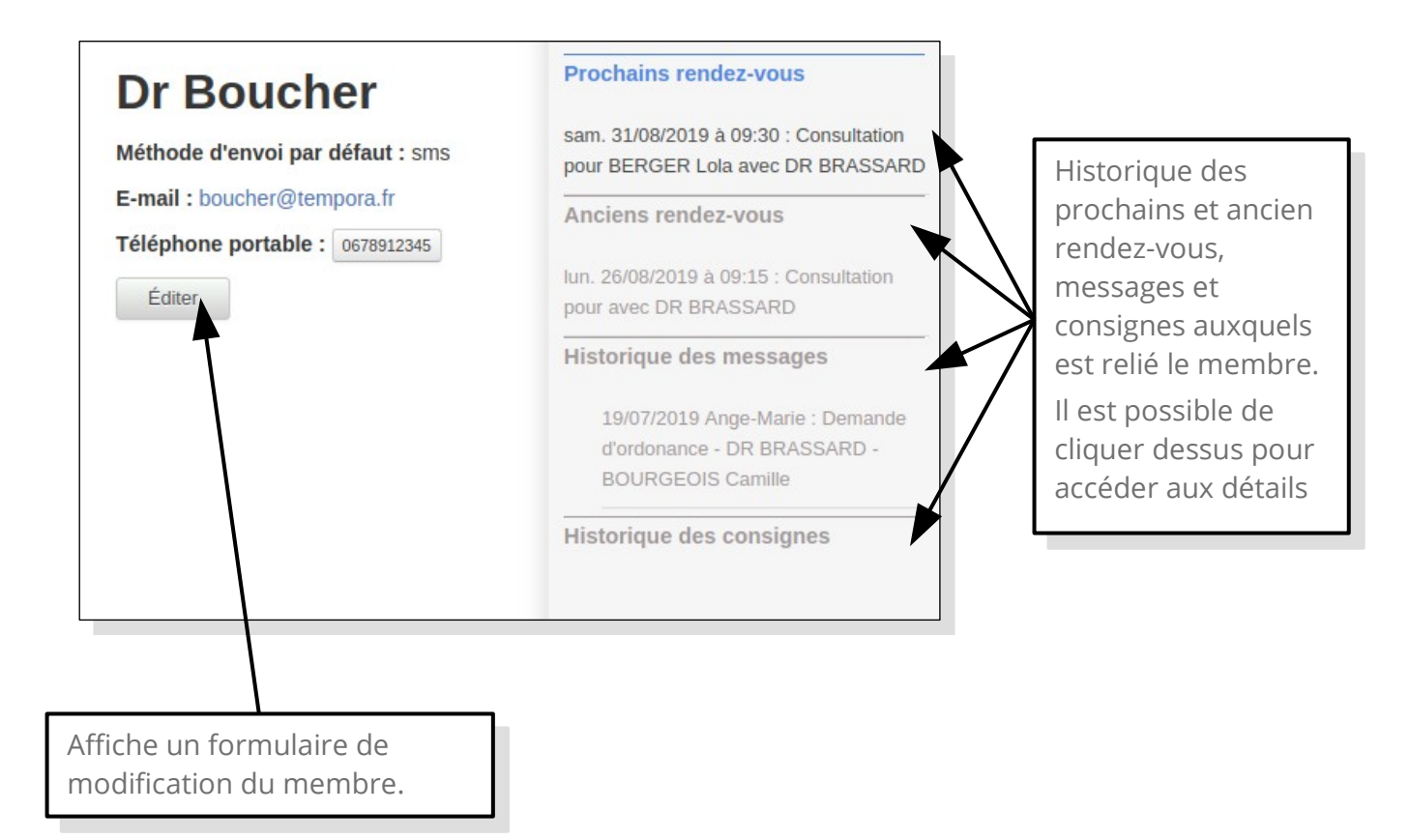

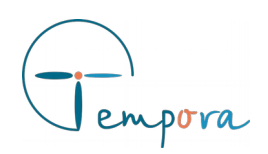

### **Notifier immédiatement un membre de l'organigramme**

Lors de la création ou modification d'un rendez-vous ou message, il est possible de notifier immédiatement un ou plusieurs membres de l'organigramme.

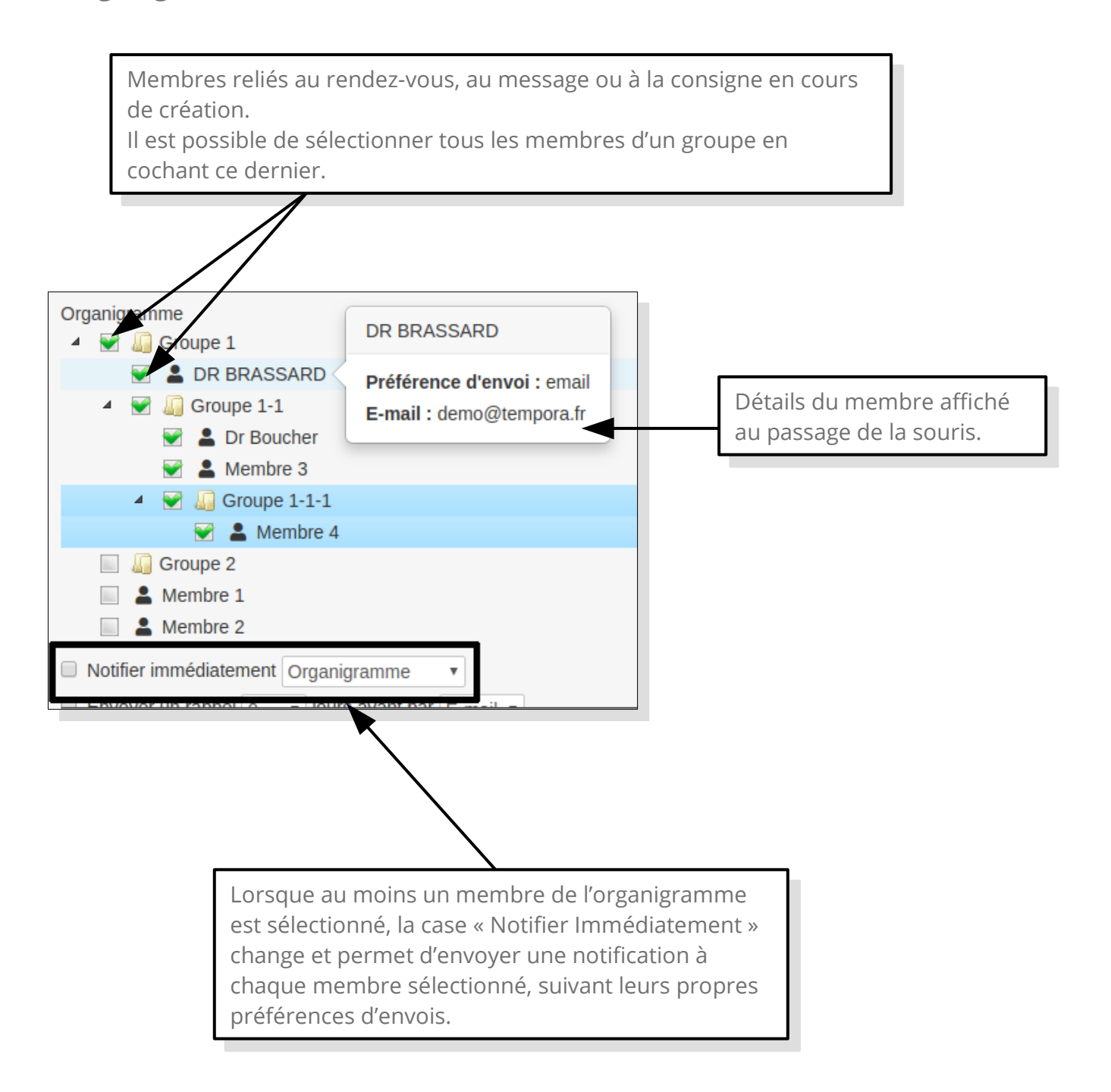

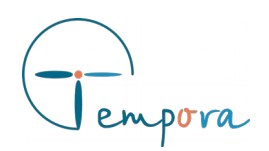

### **Filtrer les consignes et messages par membre de l'organigramme**

Un filtre supplémentaire a été ajouté aux pages des messages et consignes. Il est possible de les filtrer en choisissant un membre de l'organigramme.

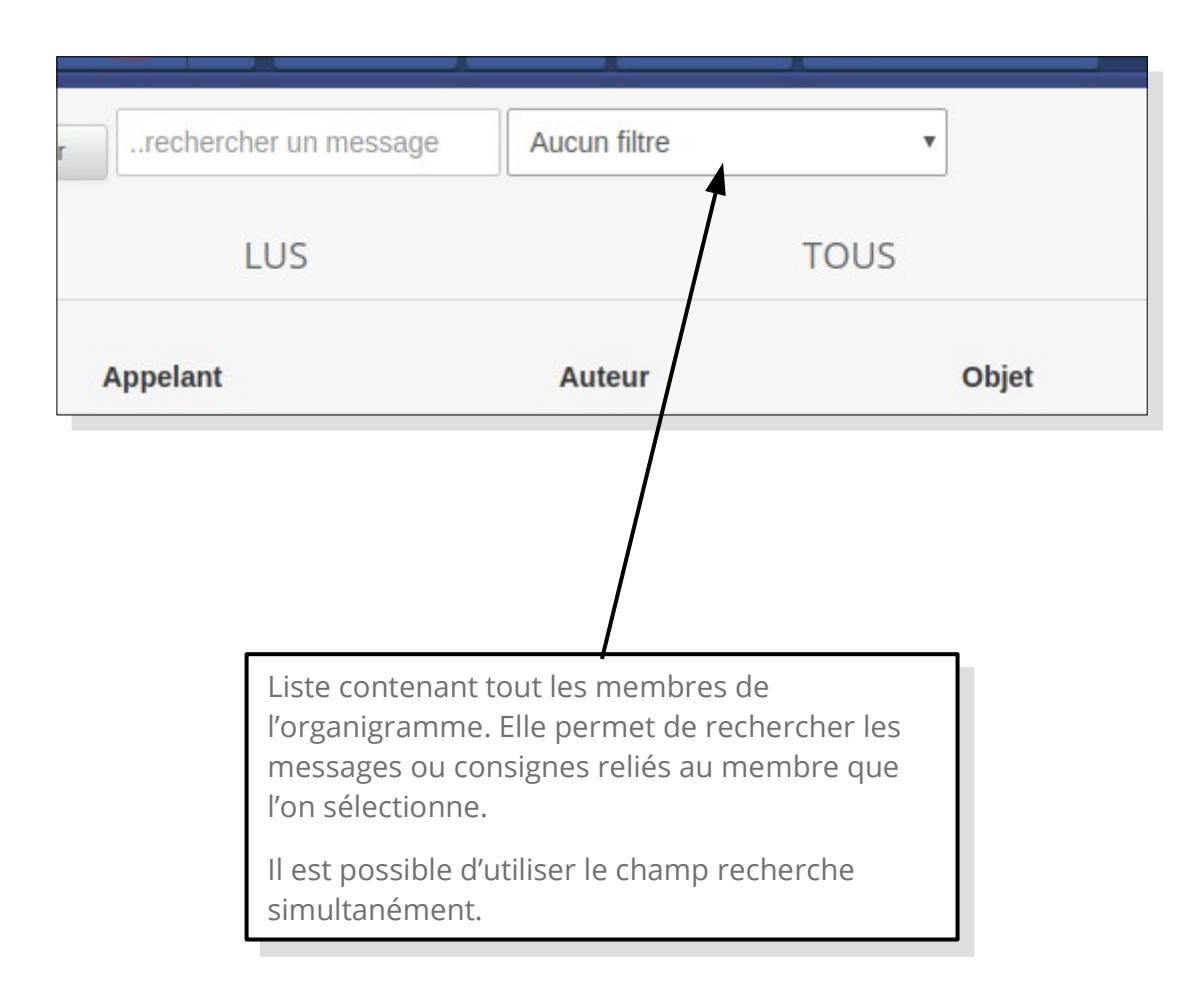